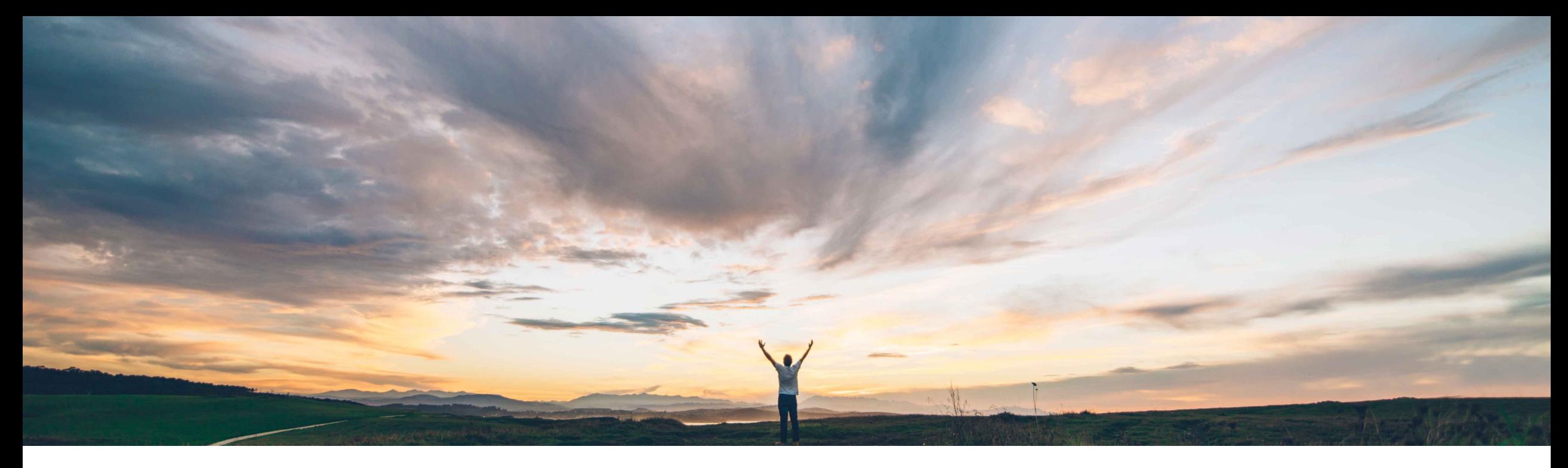

### SAP Ariba

# **Feature at a Glance Enhanced Warnings for Force Order and Force Cancel**

SAP Ariba Target GA: May, 2022

CONFIDENTIAL

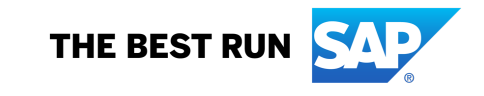

### **Feature at a Glance**

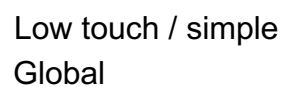

# Introducing: **Enhanced Warnings for Force Order and Force Cancel**

#### **Customer challenge**

Previously, the users saw unclear and ambiguous messages when they performed the force order or the force cancel action. This would not inform the user clearly about the consequences that follow this step and the actions that need to be taken after force ordering or force canceling an order.

#### **Meet that challenge with SAP Ariba**

With the enhanced warning messages that are displayed when a purchase manager performs the force order or force cancel action the system informs him about the prerequisites and consequences of forcing or canceling an order.

### **Experience key benefits**

Purchase managers benefit from a clear messaging that reduces error susceptibility by precisely describing the guidelines for this process which leads to an improved efficiency.

### **Solution area**

SAP Ariba Buying SAP Ariba Buying and Invoicing

#### **Implementation information**

This feature is **automatically on** for all customers with the applicable solutions and is ready for immediate use.

#### **Prerequisites and Restrictions**

None

#### **Detailed feature information - Force Order**

This feature enhances the warnings that are displayed when users perform the force order or the force cancel action. This way users are better informed about following actions they might need to take.

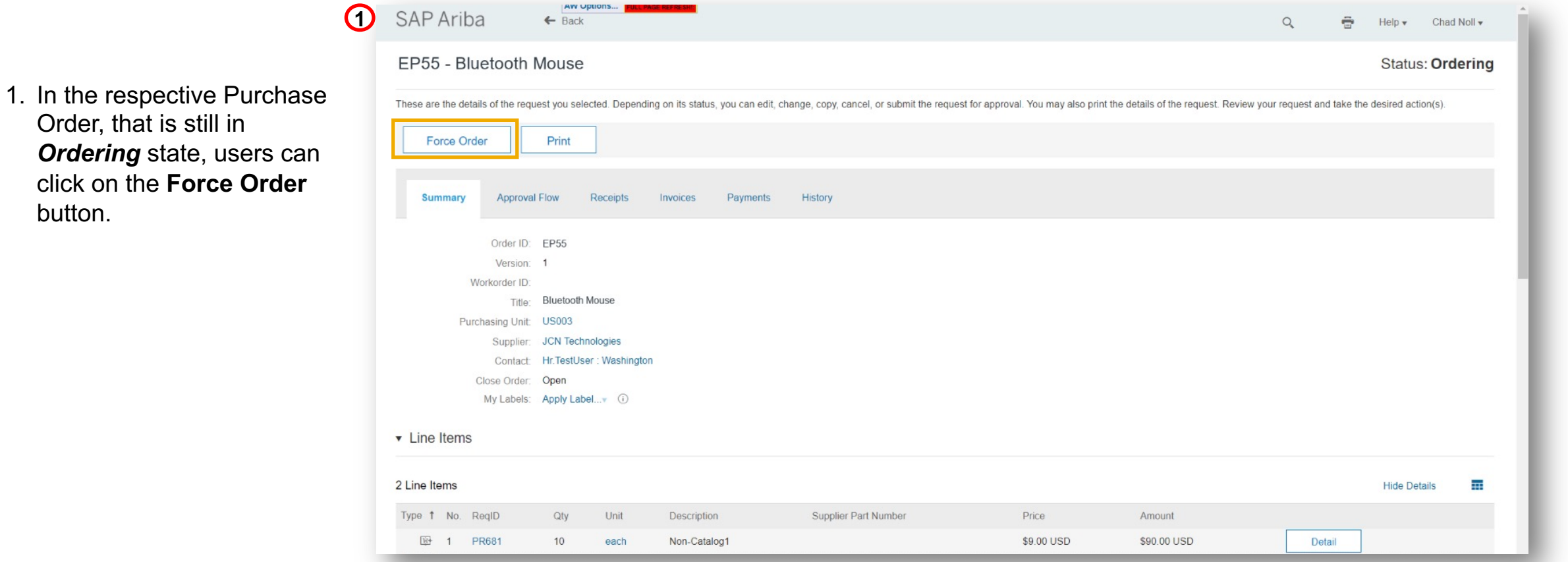

button.

#### **Detailed feature information - Force Order**

2. This will open the next screen where the enhanced warning message will appear.

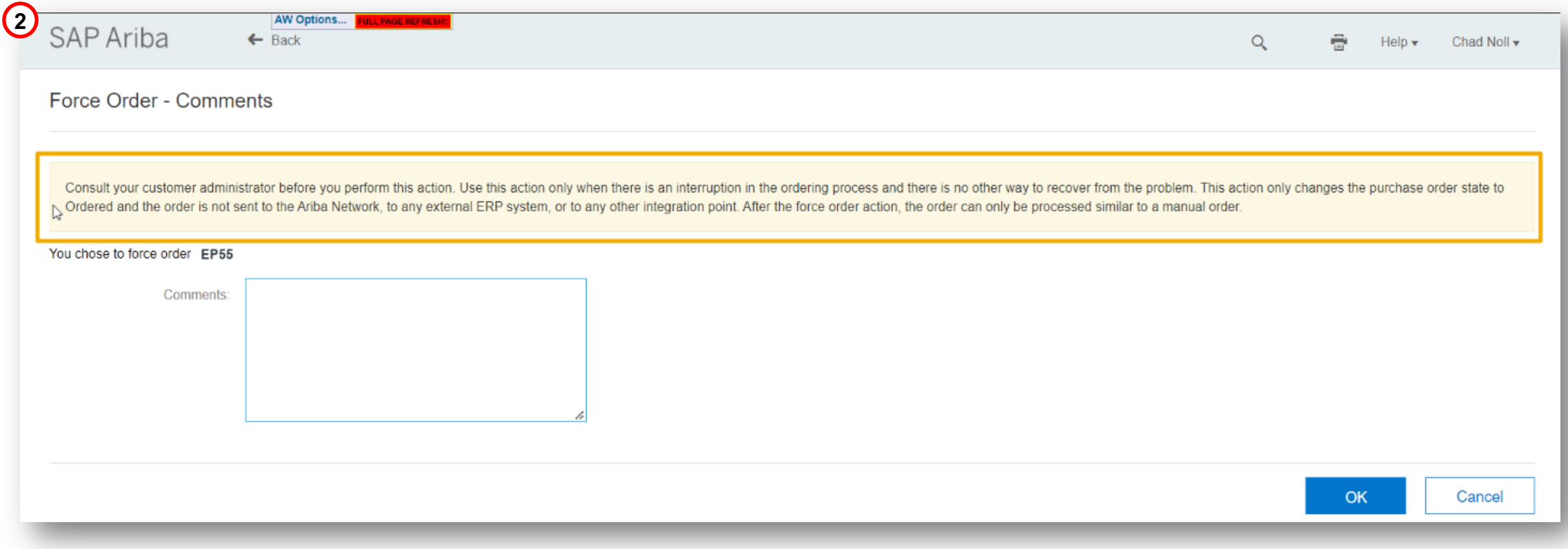

#### **Detailed feature information - Force Cancel**

This feature enhances the warnings that are displayed when users perform the force order or the force cancel action to inform about following actions they might need to take.

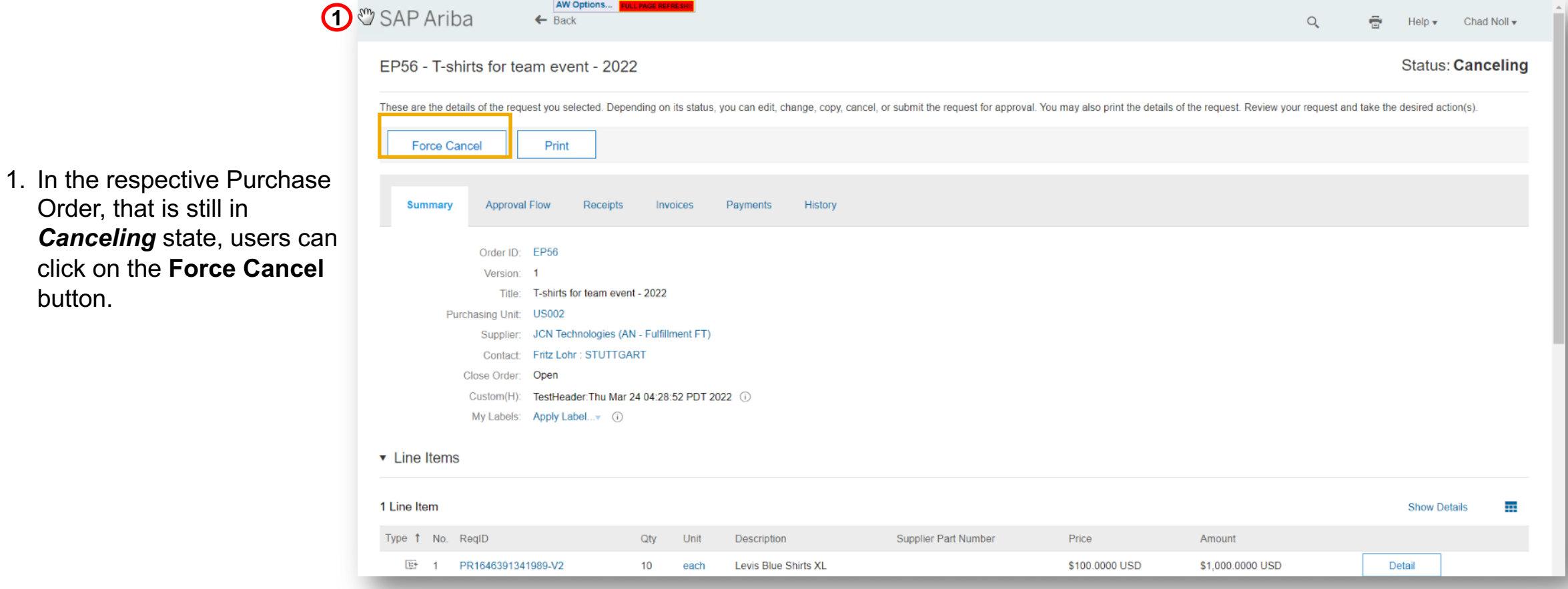

button.

#### **Detailed feature information - Force Cancel**

2. This will open the next screen where the enhanced warning message will appear.

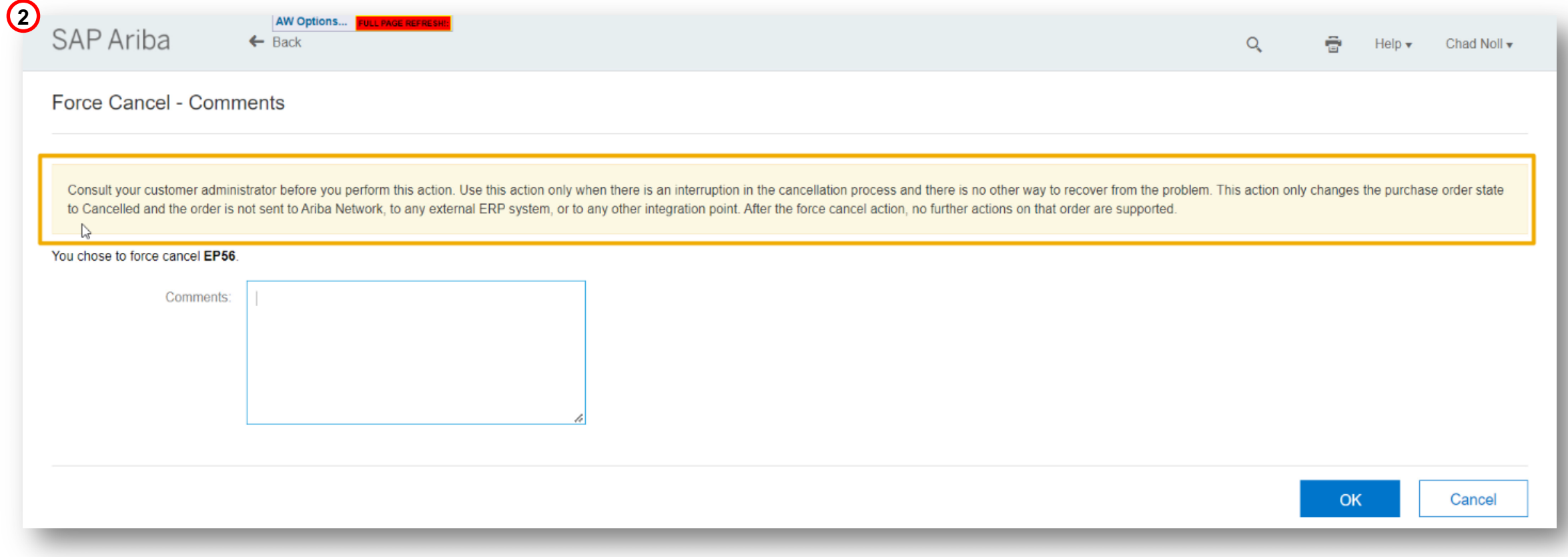